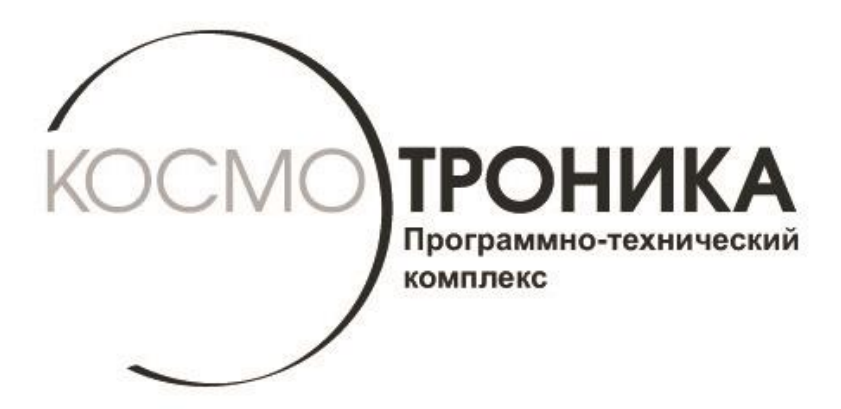

# **Мультиплексор интерфейсный**

# **многофункциональный**

# **МИМ-001М**

# **Руководство по эксплуатации**

# **СШМК.465653.001М.РЭ**

**В.03.2017**

**г. МОСКВА, 2017 г.**

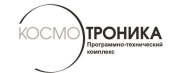

# <span id="page-1-0"></span>Оглавление

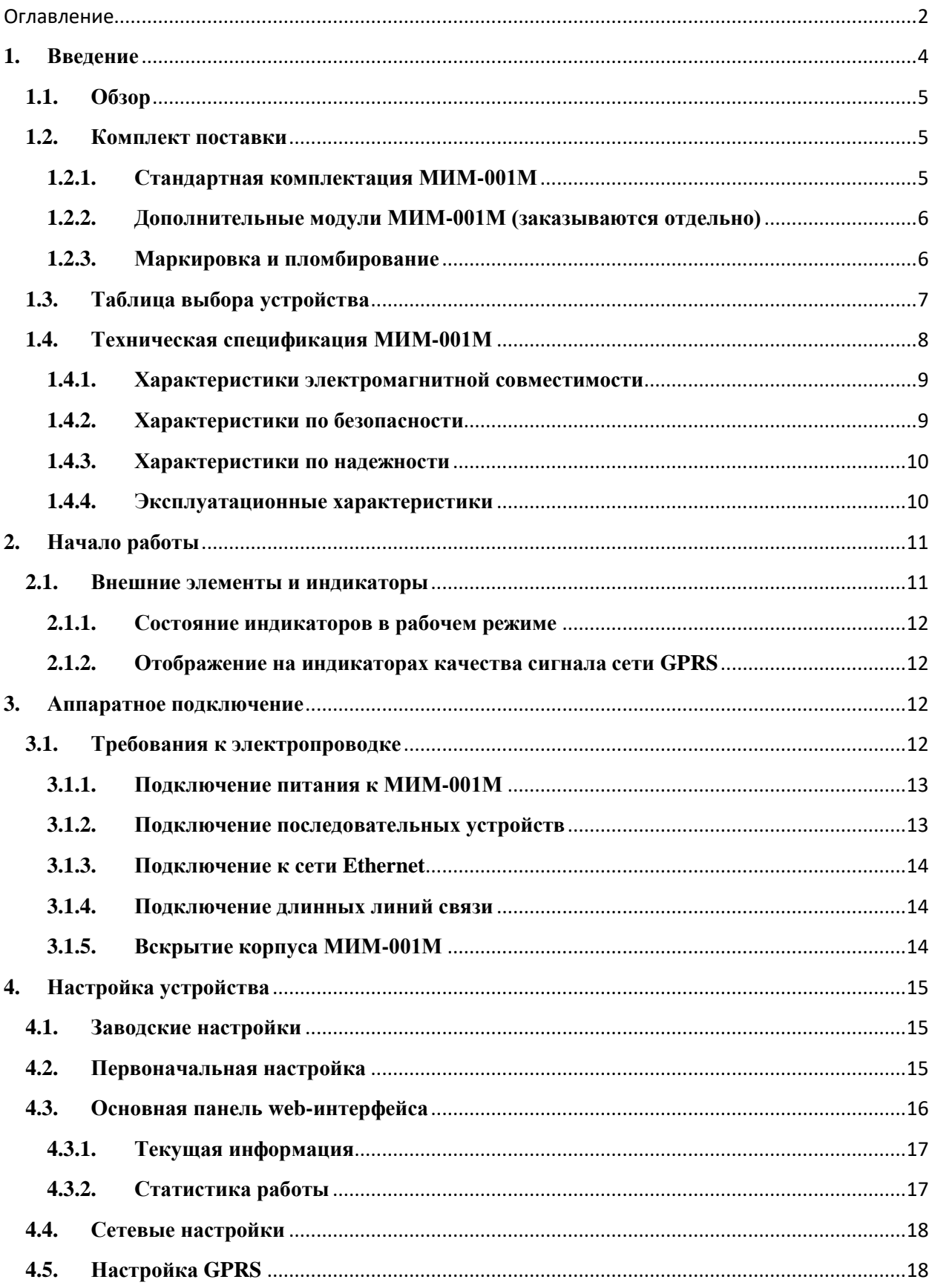

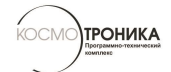

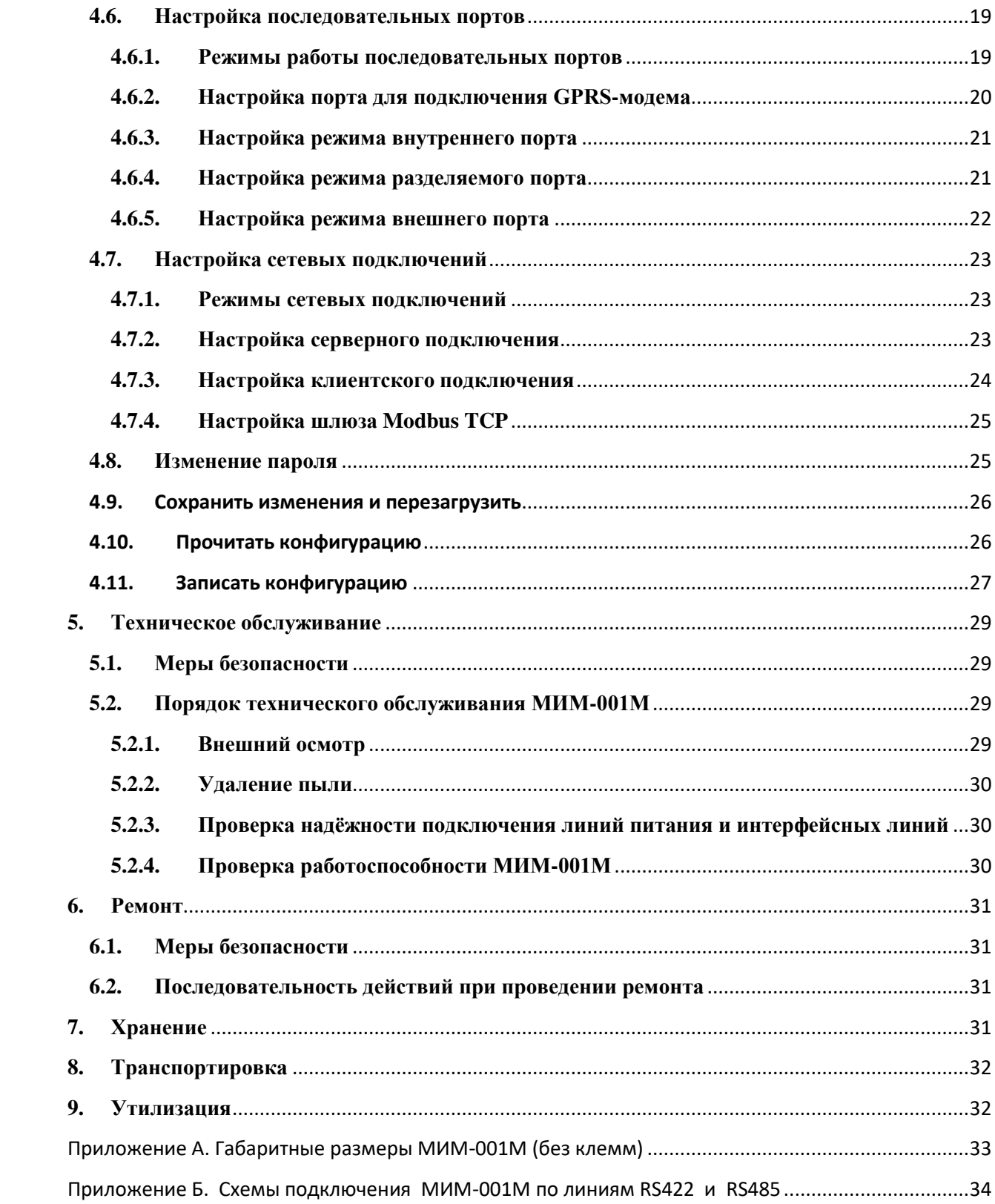

**TPOHUKA** 

# <span id="page-3-0"></span>**1.Введение**

Настоящее руководство по эксплуатации (далее по тексту - РЭ) распространяется на мультиплексоры интерфейсные многофункциональные версии 001М (далее по тексту – МИМ-001М, или изделия):

- МИМ-001М
- МИМ-001М-G
- МИМ-001М-2G

Компания ПИК ПРОГРЕСС является владельцем авторских прав на устройства серии МИМ-001 в целом, на оригинальные технические решения, примененные в данном изделии, а также на встроенное системное программное обеспечение.

Изготовитель оставляет за собой право вносить изменения в конструкцию и программное обеспечение, улучшающие характеристики изделий.

Применяемые в настоящем РЭ термины и определения соответствуют ГОСТ 26.005-82 «Телемеханика. Термины и определения» с изм. от 01.07.1987г. и документу "АВТОМАТИЗИРОВАННЫЕ ИНФОРМАЦИОННО-ИЗМЕРИТЕЛЬНЫЕ СИСТЕМЫ КОММЕРЧЕСКОГО УЧЕТА ЭЛЕКТРИЧЕСКОЙ ЭНЕРГИИ (МОЩНОСТИ) СУБЪЕКТА ОРЭ ТЕРМИНЫ И ОПРЕДЕЛЕНИЯ", утвержденному решением Наблюдательного совета НП "АТС" № 42 от 27 февраля 2004 г.

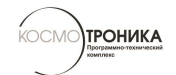

# <span id="page-4-0"></span>**1.1. Обзор**

МИМ-001М предназначен для подключения устройств с последовательным интерфейсом к сети Ethernet. Применяется в системах сбора и передачи данных для реализации двустороннего «прозрачного канала» между Ethernet («витая пара» и GPRS) и RS485/422/232. МИМ-001М может выполнять функции конвертера протоколов Modbus RTU – Modbus TCP.

МИМ-001М отличается от устройств серии МИМ-001 компактными размерами, а также наличием трех последовательных портов:

- $\bullet$  RS232
- $\bullet$  2wRS485
- $\bullet$  4wRS485/RS422

В зависимости от установленного модуля GSM имеются следующие модификации:

- МИМ-001М-G: имеет канал GPRS 3G;
- $\bullet$  MIM-001M-2G: имеет канал GPRS 2G.

Конфигурирование устройства осуществляется при помощи веб-интерфейса.

Приборы выполнены в пластиковом корпусе модульной конструкции с креплением на DIN-рейку. Комплектуются всем необходимым для быстрого ввода в работу. Для подключения проводов используются быстросъемные разъемы.

## <span id="page-4-1"></span>**1.2. Комплект поставки**

 Каждый МИМ-001-R4 поставляется в отдельной коробке с набором стандартных аксессуаров. Кроме того, могут быть заказаны некоторые дополнительные модули.

 При получении устройства внимательно проверьте его комплектность и сообщите в компанию ПИК ПРОГРЕСС об отсутствующих или поврежденных элементах.

### <span id="page-4-2"></span>**1.2.1. Стандартная комплектация МИМ-001М**

- Краткая инструкция по установке («Быстрый старт»)
- Паспорт изделия
- Блок питания
- Комплект джамперов
- Ответные части клемм
- Антенна GPRS (для устройств с поддержкой GPRS)

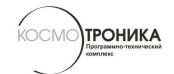

### <span id="page-5-0"></span>**1.2.2. Дополнительные модули МИМ-001М (заказываются отдельно)**

- Блок питания с креплением на DIN-рейку
- Модуль GPRS 3G (для модернизации МИМ-001М до МИМ-001М-G)
- Модуль GPRS 2G (для модернизации МИМ-001М до МИМ-001М-2G)

## <span id="page-5-1"></span>**1.2.3. Маркировка и пломбирование**

На лицевой панели нанесена информация согласно требованиям ГОСТ 22261-94:

- наименование и условное обозначение;
- товарный знак предприятия-изготовителя;
- заводской номер МИМ-001М по системе нумерации предприятия-изготовителя.

Пломбирование МИМ-001М предприятием-изготовителем осуществляется путём использования гарантийных наклеек в соответствии с СШМК.465653.001М.СБ.

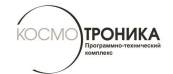

# <span id="page-6-0"></span>**1.3. Таблица выбора устройства**

Таблица ниже показывает основные отличия между различными моделями МИМ-001

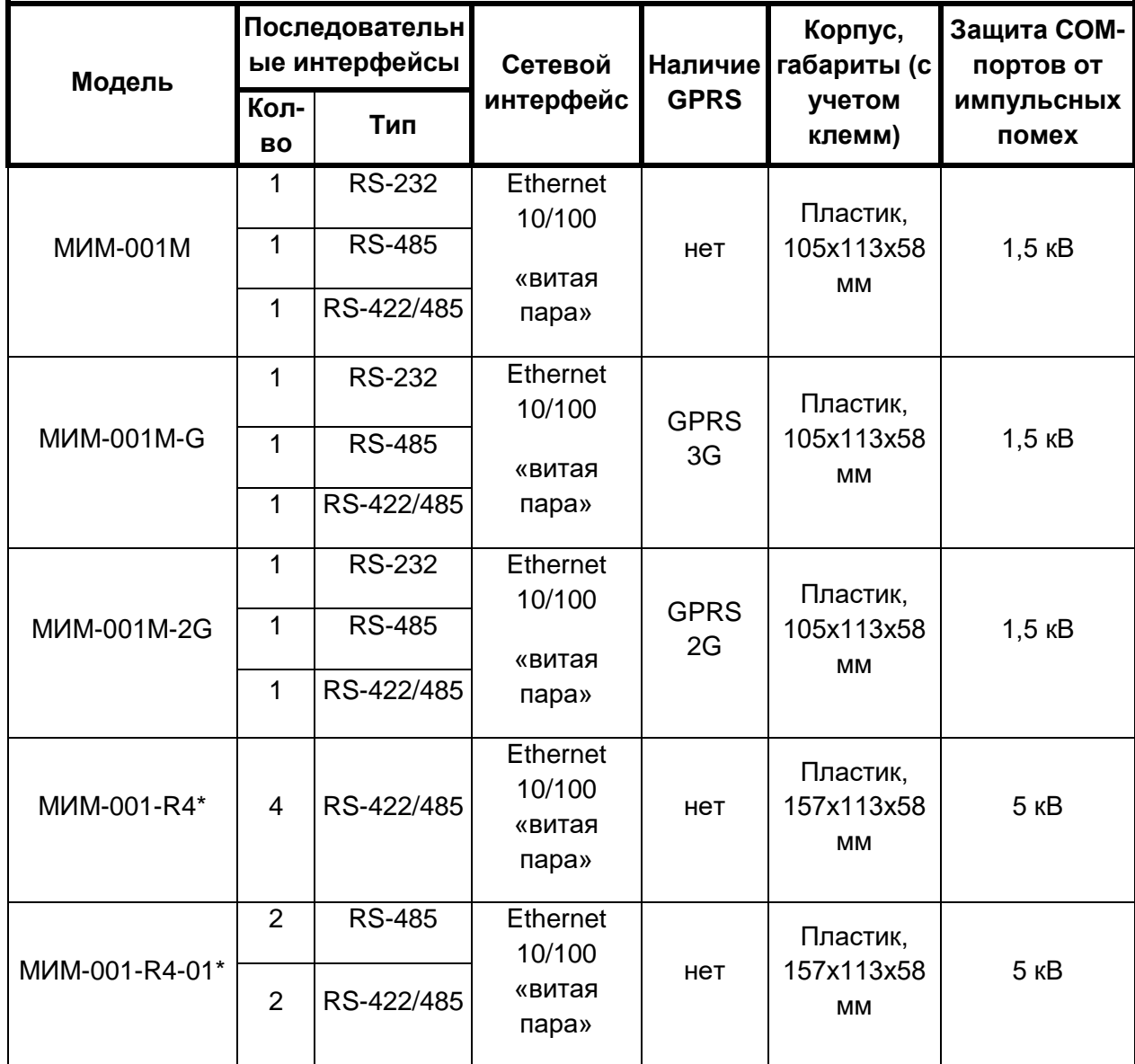

\* Описание работы с устройствами серии МИМ-001-R4 читайте в документе «МИМ-001-R4. Руководство по эксплуатации».

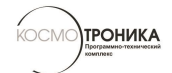

# <span id="page-7-0"></span>**1.4. Техническая спецификация МИМ-001М**

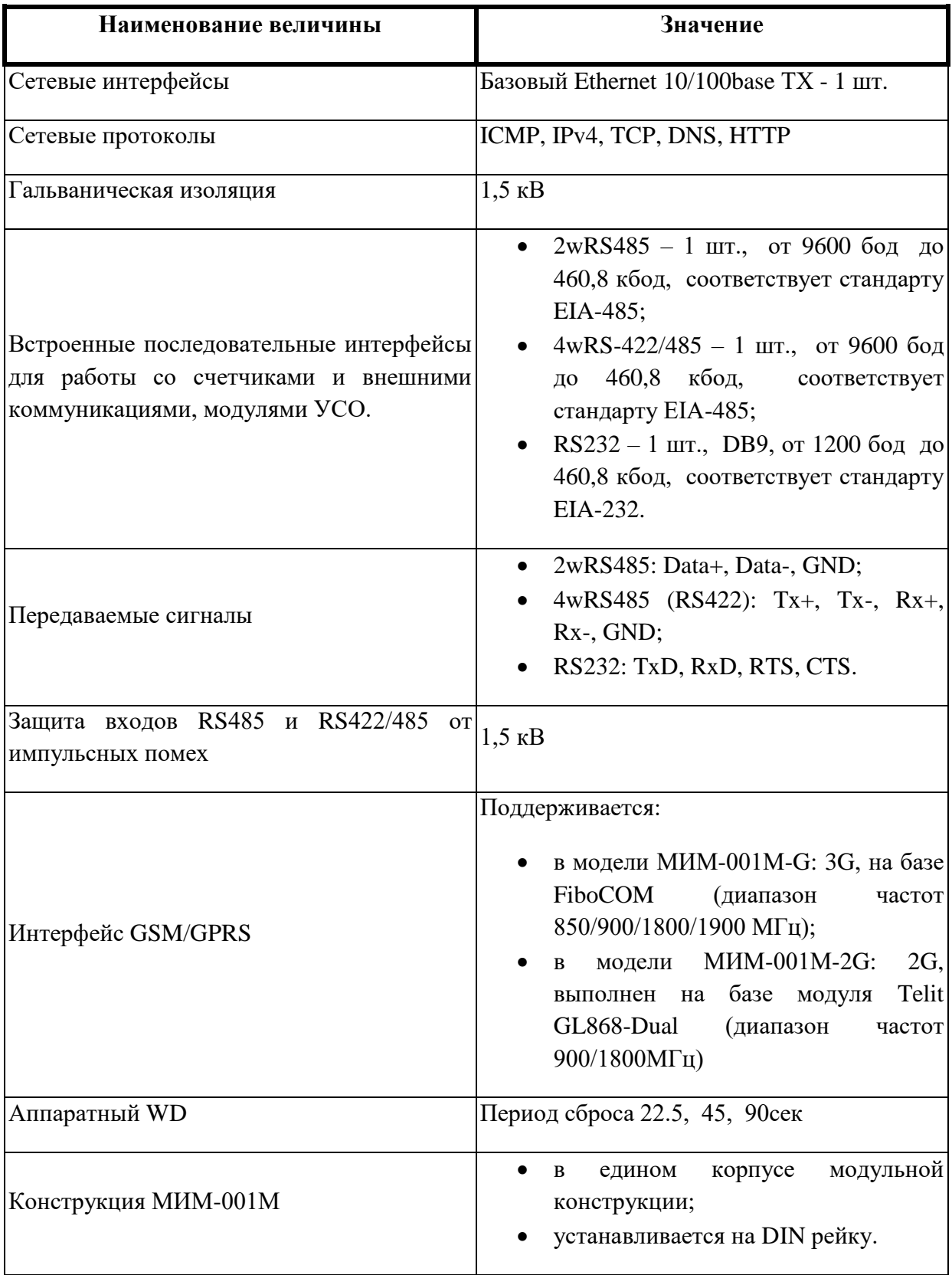

![](_page_8_Picture_0.jpeg)

![](_page_8_Picture_144.jpeg)

### <span id="page-8-0"></span>**1.4.1. Характеристики электромагнитной совместимости**

МИМ-001М отвечают требованиям ГОСТ Р 51318 22-2006 (СИСПР 22-2006) по классу А и не генерируют проводимые или излучаемые помехи, которые могут воздействовать на работу другого оборудования.

МИМ-001М отвечают требованиям ГОСТ Р 51318.24-99 (СИСПР 24-97).

МИМ-001М отвечают требованиям ГОСТ Р 51317.3.2-2006 (МЭК 61000-3-2-2005) класс А в части эмиссии гармонических составляющих тока.

МИМ-001М отвечают требованиям ГОСТ Р 51317.3.3-99 (МЭК 61000-3-3-94) в части вызываемых колебаний напряжения и фликера.

## <span id="page-8-1"></span>**1.4.2. Характеристики по безопасности**

Устройства МИМ-001М сконструированы и изготовлены таким образом, что в нормальных условиях и при возникновении неисправностей не представляют опасности для обслуживающего персонала.

По общим требованиям безопасности МИМ-001М соответствуют требованиям ГОСТ 22261-94 и ГОСТ 12.2.003-91. Технические требования к МИМ-001М в части безопасности соответствуют ГОСТ Р МЭК 536-94 «Классификация электротехнического и электронного оборудования по способу защиты от поражения электрическим током". Классу зашиты - III, так как питание устройств производится от внешнего источника, имеющего в составе изолирующий трансформатор класса II – защита 4000В.

![](_page_9_Picture_1.jpeg)

Степень зашиты персонала и потребителя от соприкосновения с находящимися под напряжением частями, а также степень зашиты от попадания внутрь твердых посторонних тел, пыли и воды по ГОСТ 14254-96 – IР30.

Конструкция элементов и узлов, входящих в МИМ-001М, соответствует требованиям ГОСТ 12.1.004-91 и ГОСТ 27483-87 и не допускает чрезмерного перегрева и воспламенения в рабочем состоянии.

Сопротивление изоляции между общей шиной входных напряжений источника питания МИМ-001М и изолированными по постоянному току электрическими цепями (входными и выходными) электронных модулей соответствует требованиям ГОСТ Р МЭК 60950-1- 2005 и составляет не менее:

- 20 МОм в нормальных условиях применения;
- 5 МОм при температуре 55 °С и влажности не более 80%;
- 2 МОм при температуре 30 °С и влажности 95%.

Электрическая прочность изоляции между контактами DC питания и корпусом МИМ-001М в нормальных условиях – 1,5 кВ (действующее значение), между информационными цепями и корпусом - 500 В.

### <span id="page-9-0"></span>**1.4.3. Характеристики по надежности**

Все изделия МИМ-001М являются устройствами непрерывного длительного применения и соответствуют требованиям ГОСТ 27.003-90

Наработка на отказ МИМ-001М составляет 144 000 ч в рабочих условиях применения.

Средний срок службы МИМ-001М составляет не менее 20 лет

Отказом МИМ-001М следует считать его несоответствие одному или совокупности основных параметров, а также прекращение функционирования хотя бы одного из входящих в него модулей.

Сохранность информации в МИМ-001М при возникновении отказов обеспечивается модулем энергонезависимой памяти, установленным в МИМ-001М и обеспечивающим хранение программ и данных.

#### **1.4.4. Эксплуатационные характеристики**

<span id="page-9-1"></span>Рабочие условия применения:

- температура окружающего воздуха от -40°С до +60°С;
- влажность окружающего воздуха от 5% до 85% при температуре не более +35°С без конденсации влаги (группа исполнения В3 по ГОСТ 12997);

**ПРОНИКА** 

 атмосферное давление - от 84,0 до 107,7 кПа (группа исполнения Р1 по ГОСТ 12997).

МИМ-001М удовлетворяют требованиям по устойчивости к воздействию температуры группы С2 по ГОСТ 26.205-88 "Комплексы и устройства телемеханики".

МИМ-001М удовлетворяют требованиям по механическим воздействиям, предъявляемым к группе L1 по ГОСТ 12997.

# <span id="page-10-0"></span>**2.Начало работы**

Перед эксплуатацией необходимо внимательно ознакомиться с эксплуатационной документацией на МИМ-001М.

Следует извлечь МИМ-001М из упаковки и произвести внешний осмотр. Убедиться в отсутствии повреждений корпуса.

Установочные размеры корпуса изделий МИМ-001М приведены в приложении А.

**ВНИМАНИЕ!!! Все работы, связанные с монтажом МИМ-001М, должны производиться при отключенном напряжении питания.**

## <span id="page-10-1"></span>**2.1. Внешние элементы и индикаторы**

![](_page_10_Figure_11.jpeg)

Страница 11

![](_page_11_Picture_1.jpeg)

### **2.1.1. Состояние индикаторов в рабочем режиме**

<span id="page-11-0"></span>Индикатор сторожевого таймера во время работы устройства меняет яркость с интервалом 1 секунда. Непрерывно светящийся или погасший индикатор говорит о неработоспособности.

Индикаторы последовательных портов состоят из двух светодиодов:

Светится красный светодиод – идет передача по последовательному порту Светится зеленый светодиод – идет прием по последовательному порту При использовании порта COM2 в режиме GPRS при подключении к сети постоянно горят одновременно красный и зеленый светодиод.

### **2.1.2. Отображение на индикаторах качества сигнала сети GPRS**

<span id="page-11-1"></span>В режиме штатной работы при нажатой кнопке управления зеленые светодиоды последовательных портов отображают качество сигнала сети GPRS. Самое низкое качество – не горит ни один светодиод, наилучшее качество – горят все светодиоды. Горящий красный светодиод порта COM1 говорит о недоступности сети.

# <span id="page-11-2"></span>**3. Аппаратное подключение**

## <span id="page-11-3"></span>**3.1. Требования к электропроводке**

**ВНИМАНИЕ!!! Все работы, связанные с монтажом МИМ-001М, должны производиться при отключенном напряжении питания.**

### **Отключайте питание перед любыми переподключениями.**

Следует придерживаться следующих общих рекомендаций:

- Использовать отдельные пути для прокладки проводов питания и сигнальных. Если необходимо их пересечение, постарайтесь обеспечить их взаимную перпендикулярность в точке пересечения. ПРИМЕЧАНИЕ: Не используйте для прокладки сигнальных проводов и питания одни и те же желобы. Во избежание наводок провода с разными характеристиками сигналов следует прокладывать отдельно друг от друга.
- Тип передаваемого сигнала определяет, какие провода должны быть проложены отдельно. Провода со сходными электрическими характеристиками могут быть сгруппированы.
- Провода передачи входных и выходных сигналов следует прокладывать отдельно друг от друга.
- Полезно маркировать кабели от всех устройств в системе.

े∖троника

### <span id="page-12-0"></span>**3.1.1. Подключение питания к МИМ-001М**

Электропитание МИМ-001М должно осуществляться от источника постоянного тока номинальным напряжением от +12В до +24В. ( 0,5А – 0,25А)

Заземлить с помощью провода сечением не менее 1,5 мм2.

Включив напряжение питания, следует убедиться, что МИМ-001М включился по светящемуся индикатору WD (он же – индикатор питания).

### <span id="page-12-1"></span>**3.1.2. Подключение последовательных устройств**

Схемы подключения МИМ-001М по линиям RS422 и RS485 приведены в Приложении Б.

Переключение между 2- и 4-проводным режимами RS485 осуществляется с помощью джампера:

- джампер не установлен включен режим  $2wRS485$ ;
- джампер установлен включен режим 4wRS485/422.

Для подключения устройств к портам RS-485 МИМ-001М необходимо использовать экранированный кабель (к примеру, Belden 9842 или Teldor 9392002129). Экран кабеля присоединить к соответствующему контакту клеммы МИМ-001М и заземлению.

При подключении устройств к портам RS-485 МИМ-001М, когда кабель проходит по открытой местности, экран кабеля со стороны контроллера заземляется, а со стороны подключаемых устройств рекомендуется заземлить через конденсатор емкостью 2,2 нФ 6,3 кВ.

При подключении двух и более устройств к портам RS-485 МИМ-001М использовать последовательное подключение. Концы кабеля должны быть заглушены терминальными резисторами (120 Ом).

Для подключения устройств к порту RS-232 МИМ-001М необходимо использовать кабель. Длина кабеля не должна превышать 5 метров.

Цоколевка разъемов приведена в таблице:

![](_page_12_Picture_179.jpeg)

![](_page_13_Picture_1.jpeg)

## <span id="page-13-0"></span>**3.1.3. Подключение к сети Ethernet**

Для подключения МИМ-001М к сети Ethernet необходимо использовать экранированный кабель FTP (SFTP) 4x2x24AWG cat 5е.

### <span id="page-13-1"></span>**3.1.4. Подключение длинных линий связи**

При подключении к МИМ-001М длинных (более 50м) линий связи, а также линий, проходящих по открытой местности, рекомендуется применять устройства защиты от импульсных перенапряжений для RS-485 и Ethernet.

## <span id="page-13-2"></span>**3.1.5. Вскрытие корпуса МИМ-001М**

Если необходимо вскрыть корпус (например, для установки модуля GSM/GPRS), помните следующее:

**ни в коем случае не допускается деформация/отгибание зацепов торцевых защёлок или использование отверстий в торцах верхней крышки корпуса (данные отверстия предназначены только для наблюдения за положением зацепов защёлок).**

Вскрытие корпуса допускается производить в исключительно редких случаях следующим способом:

![](_page_13_Picture_10.jpeg)

े∖троника

# <span id="page-14-0"></span>**4.Настройка устройства**

Настройка устройства производится через WEB-интерфейс. Для конфигурирования устройства может быть использован любой WEB-браузер из: Internet Explorer, Opera, Google Chrome, FireFox.

При подключении к устройству пользователю предлагается ввести имя пользователя и пароль.

## <span id="page-14-1"></span>**4.1. Заводские настройки**

Устройство поставляется со следующими заводскими настройками:

- **Имя пользователя: progress**
- **Пароль: progress**

Если при нажатой кнопке управления нажать клавишу Reset, то устройство будет перезагружено с настройками по умолчанию:

- IP адрес 193.24.4.50
- Маска подсети 255.255.255.0
- ТСР порт НТТР сервера  $-80$
- пароль и имя те же, что и в рабочем режиме
- все внешние и внутренние подключения неактивны.

При перезагрузке с настройками по умолчанию, пока нажата кнопка управления, постоянно горят зеленые и красные светодиоды последовательных портов COM1, COM2, COM3, COM4.

# <span id="page-14-2"></span>**4.2. Первоначальная настройка**

Прежде, чем подключать устройство к локальной сети, ему необходимо задать сетевые параметры этой сети. Для этого нужно сначала подключить МИМ-001М к ПК, выполнив следующие шаги:

- 1. Подсоединить МИМ-001М к ПК с помощью Cross-кабеля
- 2. Нажать кнопку управления и, держа ее нажатой, включить МИМ-001М. При этом должны светиться светодиоды портов COM1,GPRS,COM3,COM4.
- 3. Настроить сетевую карту ПК следующим образом:

![](_page_15_Picture_0.jpeg)

#### СШМК.465653.001М.РЭ

![](_page_15_Picture_41.jpeg)

4. Запустить любой WEB-браузер и ввести IP-адрес прибора: **193.24.4.50.** На экране должно появиться окно с предложением ввести имя пользователя и пароль.

![](_page_15_Picture_42.jpeg)

# <span id="page-15-0"></span>**4.3. Основная панель web-интерфейса**

После ввода правильного имени пользователя и пароля на экране появляется основная рабочая панель web-интерфейса.

![](_page_16_Picture_0.jpeg)

![](_page_16_Picture_53.jpeg)

В левой части панели располагается меню, в котором можно выбирать операцию, которую требуется выполнить. В правой части располагается целевое окно, соответствующее выбранному пункту меню.

## <span id="page-16-0"></span>**4.3.1. Текущая информация**

В окне "Текущая информация" представлена основная информация об устройстве.

![](_page_16_Picture_54.jpeg)

## <span id="page-16-1"></span>**4.3.2. Статистика работы**

В окне "Статистика работы" показано время работы устройства, статистика обмена по каналам связи в байтах и состояние канала GPRS (при его наличии).

### Статистика работы

![](_page_16_Picture_55.jpeg)

![](_page_17_Picture_1.jpeg)

# <span id="page-17-0"></span>**4.4. Сетевые настройки**

Сетевые настройки

Окно сетевых настроек позволяет настроить устройство для работы в локальной сети.

![](_page_17_Picture_100.jpeg)

После сделанных изменений необходимо нажать на кнопку "Применить". После этого сделанные изменения будут отправлены на устройство.

**Внимание: Чтобы сделанные изменения вступили в силу, необходимо в меню в правой стороне экрана выбрать пункт "Сохранить изменения и перезагрузить" и в появившемся окне подтвердить перезагрузку. Пока это не будет выполнено, сделанные изменения не будут иметь силы.**

# <span id="page-17-1"></span>**4.5. Настройка GPRS**

Это окно позволяет настроить МИМ-001М для работы в сети GPRS (при наличии в устройстве такого канала).

#### Настройки GPRS

![](_page_17_Picture_101.jpeg)

Если установлен флажок "Использовать GPRS", то устройство будет пытаться произвести подключение к сети с соответствующими настройками подключения (Имя пользователя, пароль и APN). Можно также задать таймаут на обмен по сети GPRS. Если задан 0 – таймаут не используется. Если задано ненулевое значение таймаута и в течении заданного времени не было обращения к устройству по сети, то будет проведена повторная инициализация GPRS модема и будет заново выполнено подключение к сети GPRS.

Также можно задать тестовый IP адрес или URL, по которому будет тестироваться подключение к сети. В этом случае устройство будет выдавать тестовую посылку (ping) на

![](_page_18_Picture_1.jpeg)

заданный адрес с заданным интервалом (Периодичность тестирования) и заданное количество раз. Если на все запросы не было получено ни одного ответа, то будет произведено переподключение к сети.

После сделанных изменений необходимо нажать на кнопку "Применить". После этого сделанные изменения будут отправлены на устройство.

**Внимание: Чтобы сделанные изменения вступили в силу необходимо в меню в правой стороне экрана выбрать пункт "Сохранить изменения и перезагрузить" и в появившемся окне подтвердить перезагрузку. Пока это не будет выполнено, сделанные изменения не будут иметь силы.**

## <span id="page-18-0"></span>**4.6. Настройка последовательных портов**

При выборе этого пункта меню появляется окно с текущими настройками последовательных портов.

#### Настройки последовательных портов

![](_page_18_Picture_130.jpeg)

При выборе любого последовательного порта в правом меню на экране появляется меню с настройками порта. Количество настроек зависят от типа выбранного порта.

### <span id="page-18-1"></span>**4.6.1. Режимы работы последовательных портов**

Каждый из последовательных портов МИМ-001М может работать в следующих режимах:

- Внутренний порт 1
- Внутренний порт 2
- Внутренний порт 3
- Внутренний порт 4
- Внешний порт 1
- Внешний порт 2
- Разделяемый порт 1
- Разделяемый порт 2

В устройствах серии МИМ-001М порт COM2 предназначен для работы в режиме GPRS.

![](_page_19_Picture_1.jpeg)

Режимы Внутренних портов 1-4 задаются для портов, в которые будет осуществляться ретрансляция входящих запросов.

Режимы портов Разделяемый 1-2 задаются для портов, в которые будет осуществляться ретрансляция входящих запросов. При этом в один разделяемый порт могут ретранслироваться запросы с разных каналов (Ethernet и GPRS и т.п.).

Режимы портов Внешний 1-2 задаются для портов, на которые будут поступать внешние запросы. Эти запросы могут ретранслироваться на один из внутренних или разделяемых портов.

### <span id="page-19-0"></span>**4.6.2. Настройка порта для подключения GPRS-модема**

В моделях серии МИМ-001М порт COM2 предназначен для работы в режиме GPRS.

![](_page_19_Picture_97.jpeg)

Для использования порта для подключения GPRS-модема настраиваются параметры порта (Скорость обмена, количество бит данных, четность, количество стоповых бит).

По порту можно также задать таймаут на обмен. Если задан 0 – таймаут не используется. Если задано ненулевое значение таймаута и в течение заданного времени не было обращения к устройству по этому порту, то будет произведена перезагрузка устройства.

После сделанных изменений необходимо нажать на кнопку "Применить". После этого сделанные изменения будут отправлены на устройство.

*Внимание: Чтобы сделанные изменения вступили в силу необходимо в меню в правой стороне экрана выбрать пункт "Сохранить изменения и перезагрузить" и в появившемся окне подтвердить перезагрузку. Пока это не будет выполнено, сделанные изменения не будут иметь силы.*

![](_page_20_Picture_1.jpeg)

### <span id="page-20-0"></span>**4.6.3. Настройка режима внутреннего порта**

В устройстве можно выбрать до 4 внутренних портов. На внутренний порт могут ретранслироваться данные с **одного** из внешних соединений (внешние порты или сетевые каналы).

![](_page_20_Picture_97.jpeg)

В меню настраиваются параметры порта (Скорость обмена, количество бит данных, четность, количество стоповых бит).

По порту можно также задать таймаут на обмен. Если задан 0 – таймаут не используется. Если задано ненулевое значение таймаута и в течение заданного времени не было обращения к устройству по этому порту, то будет произведена перезагрузка устройства.

После сделанных изменений необходимо нажать на кнопку "Применить". После этого сделанные изменения будут отправлены на устройство.

*Внимание: Чтобы сделанные изменения вступили в силу необходимо в меню в правой стороне экрана выбрать пункт "Сохранить изменения и перезагрузить" и в появившемся окне подтвердить перезагрузку. Пока это не будет выполнено, сделанные изменения не будут иметь силы.*

### <span id="page-20-1"></span>**4.6.4. Настройка режима разделяемого порта**

В устройстве можно выбрать до 2 разделяемых портов. На разделяемый порт могут ретранслироваться данные с **нескольких** из внешних соединений (внешние порты или сетевые каналы).

![](_page_20_Picture_98.jpeg)

#### Настройка последовательного порта СОМЗ

![](_page_21_Picture_1.jpeg)

В меню настраиваются параметры порта (Скорость обмена, количество бит данных, четность, количество стоповых бит).

По порту можно также задать таймаут на обмен. Если задан 0 – таймаут не используется. Если задано ненулевое значение таймаута и в течение заданного времени не было обращения к устройству по этому порту, то будет произведена перезагрузка устройства.

 В каждый момент времени в порт могут ретранслироваться данные только с одного внешнего канала. Переключения с одного канала на другой производится либо при отключении внешнего канала, либо по таймауту – в этом случае должно быть задано время простоя в секундах, по истечении которого порт станет доступен для других каналов.

После сделанных изменений необходимо нажать на кнопку "Применить". После этого сделанные изменения будут отправлены на устройство.

*Внимание: Чтобы сделанные изменения вступили в силу необходимо в меню в правой стороне экрана выбрать пункт "Сохранить изменения и перезагрузить" и в появившемся окне подтвердить перезагрузку. Пока это не будет выполнено, сделанные изменения не будут иметь силы.*

### <span id="page-21-0"></span>**4.6.5. Настройка режима внешнего порта**

В устройстве можно выбрать до 2 внешних портов. Данные с внешнего порта

могут ретранслироваться на внутренний или разделяемый порт.

![](_page_21_Picture_106.jpeg)

#### Настройка последовательного порта СОМЗ

B меню настраиваются параметры порта (Скорость обмена, количество бит данных, четность, количество стоповых бит).

Также обязательно должен быть выбран порт репликатор (один из внутренних или разделяемых портов).

![](_page_22_Picture_1.jpeg)

# <span id="page-22-0"></span>**4.7. Настройка сетевых подключений**

При выборе этого пункта меню появляется окно с текущими настройками сетевых подключений.

![](_page_22_Picture_123.jpeg)

Для каждого используемого сетевого подключения можно выбрать один из следующих типов:

- Сервер
- Клиент
- Шлюз Modbus TCP

### <span id="page-22-1"></span>**4.7.1. Режимы сетевых подключений**

Через сети Ethernet и GPRS может быть организовано до 5 сетевых подключений в режиме Server, Client или шлюз Modbus TCP-Modbus RTU.

В режиме Server МИМ-001М ожидает соединение по заданному TCP-порту.

В режиме Client МИМ-001М поддерживает непрерывное соединение с заданным IP адресом.

В режиме шлюза Modbus TCP – Modbus RTU принятые по сети запросы по протоколу Modbus TCP преобразуются в запросы Modbus RTU и ретранслируются на выбранный последовательный порт, а принятые по последовательному порту ответы перед передачей по сети преобразуются в формат Modbus TCP.

### <span id="page-22-2"></span>**4.7.2. Настройка серверного подключения**

При серверном соединении устройство ждет входящего подключения по заданному TCP-порту.

#### Настройка сетевого канала 2

![](_page_22_Picture_124.jpeg)

В меню настраиваются канал подключения (Ethernet или GPRS) и номер TCP порта для прослушивания. Также обязательно должен быть выбран порт репликатор (один из

![](_page_23_Picture_1.jpeg)

внутренних или разделяемых портов). Также может быть задан порт управления. Порт управления используется драйвером dev-lan для динамического изменения параметров последовательного порта.

По каналу можно также задать таймаут на обмен. Если задан 0 – таймаут не используется. Если задано ненулевое значение таймаута и в течение заданного времени не было обращения к устройству по этому каналу, то будет произведена перезагрузка устройства.

После сделанных изменений необходимо нажать на кнопку "Применить". После этого сделанные изменения будут отправлены на устройство.

*Внимание: Чтобы сделанные изменения вступили в силу необходимо в меню в правой стороне экрана выбрать пункт "Сохранить изменения и перезагрузить" и в появившемся окне подтвердить перезагрузку. Пока это не будет выполнено, сделанные изменения не будут иметь силы.*

### <span id="page-23-0"></span>**4.7.3. Настройка клиентского подключения**

При клиентском соединении устройство производит подключение по заданному IP адресу.

![](_page_23_Picture_117.jpeg)

В меню настраиваются канал подключения (Ethernet или GPRS) и IP адрес и номер TCP порта для подключения. Также обязательно должен быть выбран порт репликатор (один из внутренних или разделяемых портов).

По каналу можно также задать таймаут на обмен. Если задан 0 – таймаут не используется. Если задано ненулевое значение таймаута и в течение заданного времени не было обращения к устройству по этому каналу, то будет произведена перезагрузка устройства.

После сделанных изменений необходимо нажать на кнопку "Применить". После этого сделанные изменения будут отправлены на устройство.

Страница 24 *Внимание: Чтобы сделанные изменения вступили в силу необходимо в меню в правой стороне экрана выбрать пункт "Сохранить изменения и перезагрузить" и в* 

![](_page_24_Picture_1.jpeg)

*появившемся окне подтвердить перезагрузку. Пока это не будет выполнено, сделанные изменения не будут иметь силы.*

## <span id="page-24-0"></span>**4.7.4. Настройка шлюза Modbus TCP**

Шлюз Modbus TCP ждет входящего подключения по заданному TCP-порту.

![](_page_24_Picture_99.jpeg)

В меню настраиваются канал подключения (Ethernet или GPRS) и номер TCP порта для прослушивания. Также обязательно должен быть выбран порт репликатор (один из внутренних или разделяемых портов).

По каналу можно также задать таймаут на обмен. Если задан 0 – таймаут не используется. Если задано ненулевое значение таймаута и в течение заданного времени не было обращения к устройству по этому каналу, то будет произведена перезагрузка устройства.

После сделанных изменений необходимо нажать на кнопку "Применить". После этого сделанные изменения будут отправлены на устройство.

*Внимание: Чтобы сделанные изменения вступили в силу необходимо в меню в правой стороне экрана выбрать пункт "Сохранить изменения и перезагрузить" и в появившемся окне подтвердить перезагрузку. Пока это не будет выполнено, сделанные изменения не будут иметь силы.*

## <span id="page-24-1"></span>**4.8. Изменение пароля**

Окно позволяет задать новое имя пользователя и пароль. После сделанных изменений необходимо нажать на кнопку "Применить". После этого сделанные изменения будут отправлены на устройство.

![](_page_25_Picture_1.jpeg)

![](_page_25_Picture_69.jpeg)

*Внимание: Чтобы сделанные изменения вступили в силу необходимо в меню в правой стороне экрана выбрать пункт "Сохранить изменения и перезагрузить" и в появившемся окне подтвердить перезагрузку. Пока это не будет выполнено, сделанные изменения не будут иметь силы.*

# <span id="page-25-0"></span>**4.9. Сохранить изменения и перезагрузить**

Этот пункт меню предназначен для ввода в действие сделанных в процессе сеанса изменений.

На экране появляется следующее окно:

![](_page_25_Picture_70.jpeg)

После нажатия на кнопку "Подтвердить" устройство сохраняет сделанные изменения в долговременной памяти и перезагружается. Чтобы отказаться от изменений, нужно просто закрыть вкладку браузера.

## <span id="page-25-1"></span>**4.10. Прочитать конфигурацию**

Этот пункт меню предназначен для чтения текущей конфигурации устройства и сохранения ее во внешнем файле.

На экране появляется следующее окно:

**ПРОНИКА** 

![](_page_26_Picture_63.jpeg)

После нажатия на кнопку "Прочитать" текущая конфигурация будет записана в файл mim.cfg. Файл будем помещен в папку закачек браузера. Если файл mim.cfg уже присутствует в папке, то файлы будут последовательно сохраняться под именами mim(1).cfg, mim(2).cfg и т.д.

# <span id="page-26-0"></span>**4.11. Записать конфигурацию**

Этот пункт меню предназначен записи конфигурации устройства из сохраненного файла.

На экране появляется следующее окно:

![](_page_26_Picture_7.jpeg)

Нужно выбрать файл с нужной конфигурацией и нажать на кнопку "Отправить".

Если обновление конфигурации прошло успешно, то на экране появится следующее окно:

![](_page_27_Picture_1.jpeg)

## Произведена перезагрузка устройства!

Главная страница

Если файл конфигурации содержит ошибки, то будет выдано следующее сообщение:

Ошибка обновления. Не совпала длина или контрольная сумма!

![](_page_28_Picture_1.jpeg)

# <span id="page-28-0"></span>**5.Техническое обслуживание**

 К работам по техническому обслуживанию МИМ-001М допускаются лица, изучившие настоящее руководство, прошедшие инструктаж по правилам безопасности, имеющие квалификационную группу по электробезопасности не ниже III для электроустановок до 1000 В, прошедшие специальную подготовку по программе обучения специалистов на предприятии-изготовителе и обладающие правом на проведение соответствующих работ по законодательству Российской Федерации.

 При проведении работ по монтажу, пуско-наладочным работам, эксплуатации, техническому обслуживанию МИМ-001М необходимо руководствоваться требованиями ГОСТ 12.2.007.0-75 «Система стандартов безопасности труда. Изделия электротехнические. Общие требования безопасности», "Правилами технической эксплуатации электроустановок потребителей", а также "Межотраслевыми правилами по охране труда (правила безопасности) при эксплуатации электроустановок".

## <span id="page-28-1"></span>**5.1. Меры безопасности**

**ВНИМАНИЕ!!! Все работы по техническому обслуживанию МИМ-001М проводить при отключенном напряжении питания!**

## <span id="page-28-2"></span>**5.2. Порядок технического обслуживания МИМ-001М**

Для обеспечения длительной бесперебойной работы мультиплексора, требуется проводить ежегодное техническое обслуживание.

Перечень работ по техническому обслуживанию МИМ-001М:

- внешний осмотр;
- удаление пыли и загрязнений;
- проверка надёжности подключения линий питания и интерфейсных линий;
- проверка работоспособности;
- заполнение журнала о выполненном техническом обслуживании.

### <span id="page-28-3"></span>**5.2.1. Внешний осмотр**

При внешнем осмотре необходимо проверять отсутствие любых следов повреждений прибора: сломанных частей, оборванных или отсутствующих проводов; согнутых, оплавленных деталей или деталей с трещинами; физические повреждения снаружи могут указывать на потенциальные электрические повреждения внутри прибора.

#### **ВНИМАНИЕ: Не подавайте напряжение на дефектный прибор, это может**

**привести к повреждению оборудования. В случае обнаружения следов повреждений необходимо заменить деформированные или треснутые детали на новые.**

![](_page_29_Picture_1.jpeg)

### <span id="page-29-0"></span>**5.2.2. Удаление пыли**

Первоочередной задачей технического обслуживания является удаление пыли и загрязнений, приводящих к нарушениям в работе и выходу компонентов из строя. Для очистки рекомендуется использовать пылесос или компрессор. Перед началом работы необходимо обесточить изделие. При проведении очистки не допускать касания частей изделия и устройства очистки.

# <span id="page-29-1"></span>**5.2.3. Проверка надёжности подключения линий питания и интерфейсных линий**

При выполнении технического обслуживания проводится:

- проверка правильности подключения электропитания и надежности контактов в электрических цепях. При необходимости проводится укрепление контактов.
- проверка надежности подключения шин заземления. При необходимости проводится укрепление контактов.
- проверка значений напряжений на входных клеммах источников питания. В случае выявления несоответствия напряжения питания – заменить источник питания.
- проверка надежности клеммных соединений. В случае обнаружения обрыва проводника или короткого замыкания - устранение источника неисправности на месте.

### <span id="page-29-2"></span>**5.2.4. Проверка работоспособности МИМ-001М**

Проверка работоспособности заключается в периодическом наблюдении за состоянием индикаторов на корпусе прибора, состоянием параметров настройки (с помощью панели web-интерфейса), а также за наличием передаваемых МИМ-001М данных.

**TPOHUKA** 

# <span id="page-30-0"></span>**6.Ремонт**

 МИМ-001М не подлежит ремонту на месте эксплуатации, и, в случае возникновения неисправности, его необходимо отправить на завод-изготовитель.

# <span id="page-30-1"></span>**6.1. Меры безопасности**

**ВНИМАНИЕ!!! Перед демонтажем внешних цепей убедитесь в отсутствии питающего напряжения на МИМ-001М, а также примите меры по недопущению его непреднамеренной подачи напряжения другими лицами.**

**Во избежание выхода из строя любых цифровых интерфейсов МИМ-001М, отключение/подключения к МИМ-001М внешних устройств допускается только при отключенном напряжении питания!**

# <span id="page-30-2"></span>**6.2. Последовательность действий при проведении ремонта**

- 1) Перед демонтажем МИМ-001М создайте резервную копию конфигурации (параметры его настройки) с целью восстановления после ремонта. Подробности – см. «Прочитать конфигурацию». Рекомендуется сохранять (документировать) параметры настройки МИМ-001М при каждом их изменении в процессе эксплуатации.
- 2) Произвести демонтаж МИМ-001М из системы и его отправку для ремонта с указанием характера неисправности. При демонтаже внешних цепей обеспечьте идентификацию (маркировку) проводов, если она не была сделана при монтаже, с целью выполнения правильного монтажа после выполнения ремонта.
- 3) Получив МИМ-001М после выполненного ремонта, произведите его монтаж в соответствии с проектной документацией. Подключите питание и восстановите конфигурацию из резервной копии. Включите устройство в работу.

# <span id="page-30-3"></span>**7. Хранение**

Хранить МИМ-001М без упаковки следует при температуре окружающего воздуха от плюс 10°С до плюс 35°С и относительной влажности воздуха 80% при температуре 25°С. В помещении для хранения не должно быть пыли, паров кислот и щелочей, вызывающих коррозию.

Хранение МИМ-001М должно производиться с соблюдением действующих норм пожарной безопасности.

![](_page_31_Picture_1.jpeg)

# <span id="page-31-0"></span>**8.Транспортировка**

**ВНИМАНИЕ!!! После транспортирования МИМ-001М в условиях отрицательных температур их распаковка должна производиться только после выдержки в течение не менее 12 ч при температуре (20±5) ºС.**

Условия транспортирования МИМ-001М в транспортной таре предприятия-изготовителя должно соответствовать ГОСТ 22261-94.

МИМ-001М может транспортироваться всеми видами закрытых транспортных средств и в отапливаемых герметизированных отсеках самолетов.

Предельные условия по климатическим и механическим воздействиям при транспортировке МИМ-001М должны удовлетворять следующим требованиям:

- температура окружающего воздуха от минус 40 до плюс 70 °С;
- относительная влажность воздуха до 95% при температуре плюс 40 °С;
- атмосферное давление от 60 до 106,7 кПа (460-800 мм. рт. ст.);
- транспортная тряска в транспортной таре от 80 до 120 ударов в минуту с максимальным ускорением 30 м/с и продолжительностью воздействия 2 ч.

Упакованные МИМ-001М в транспортных средствах должны быть закреплены для обеспечения устойчивого положения, исключения смещения и ударов между собой.

# <span id="page-31-1"></span>**9.Утилизация**

Изделие не содержит в своём составе опасных или ядовитых веществ, способных нанести вред здоровью человека или окружающей среде, и не представляет опасности для жизни, здоровья людей и окружающей среды по окончании срока службы. В этой связи утилизация изделия может производиться по правилам утилизации общепромышленных отходов.

![](_page_32_Picture_1.jpeg)

# <span id="page-32-0"></span>**Приложение А. Габаритные размеры МИМ-001М (без клемм)**

![](_page_32_Figure_3.jpeg)

Страница 33

![](_page_33_Picture_1.jpeg)

# <span id="page-33-0"></span>**Приложение Б. Схемы подключения МИМ-001М по линиям RS422 и RS485**

![](_page_33_Figure_3.jpeg)

Страница 34